#### МУНИЦИПАЛЬНОЕ АВТОНОМНОЕ ОБЩЕОБРАЗОВАТЕЛЬНОЕ УЧРЕЖДЕНИЕ «ОБРАЗОВАТЕЛЬНЫЙ ЦЕНТР №3» ЭНГЕЛЬССКОГО МУНИЦИПАЛЬНОГО РАЙОНА САРАТОВСКОЙ ОБЛАСТИ

Педагогический совет №1 Протокол от 30.05.2023

«УТВЕРЖДАЮ» Директор МАОУ «Образовательный центр №3» Mariel Торелкина С.Н. /

Приказ № 194 от «31» августа 2023 г.

Дополнительная общеобразовательная

.<br>Ste

#### общеразвивающая программа

# «Компьютер в начальной школе»

Направленность: техническая Срок реализации программы: 9 месяцев Объем программы: 108 часов Возраст детей: 7-11 лет

> Волкова Надежда Ивановна Педагог дополнительного образования

> > $\overline{a}$

2023/2024

 $22 -$ 

## 1. Комплекс основных характеристик 1.1. Пояснительная записка

Дополнительная общеобразовательная общеразвивающая программа «Компьютер в начальной школе» технической направленности разработана в соответствии Положением о разработке и условиях реализации дополнительных общеобразовательных общеразвивающих программ МАОУ «Образовательный центр №3» ЭМР Саратовской области (Приказ № от) Программа предназначена для организации занятий с младшими школьниками по изучению основ компьютерной грамотности.

Актуальность программы обуславливается тем, что полученные на занятиях творческого объединения знания становятся для ребят необходимой теоретической и практической основой их дальнейшего участия в техническом творчестве, выборе будущей профессии, в определении жизненного пути. Овладев знаниями сегодня, обучающиеся смогут применять их с нужным эффектом в дальнейшей трудовой деятельности. Данная программа помогает раскрыть творческий потенциал обучающегося, определить его резервные возможности, осознать свою личность в окружающем мире, способствует формированию стремления стать мастером, исследователем, новатором. Психологи отмечают: чем раньше ребенок познакомится с компьютером, тем меньше психологический барьер между ним и машиной, так как у ребенка практически нет страха перед техникой. Потому, что компьютер привлекателен для детей, как любая новая игрушка, а именно так в большинстве случаев они смотрят на него. В процессе занятий детей на компьютерах улучшаются их память и внимание. Дети в раннем возрасте обладают непроизвольным вниманием, то есть они не могут осознанно стараться запомнить тот или иной материал. И если только материал является ярким и значимым, ребенок непроизвольно обращает на него внимание. И здесь компьютер просто незаменим, так как передает информацию в привлекательной для ребенка форме, что не только ускоряет запоминание содержания, но и делает его осмысленным и долговременным. 5 Занятия детей на компьютере имеют большое значение не только для развития интеллекта, но и для развития их моторики. В любых играх, от самых простых до сложных, детям необходимо учиться нажимать пальцами на определенные клавиши, что развивает мелкую мускулатуру рук, моторику детей. Таким образом, использование в программе «Компьютер в начальной школе» специальных развивающих игр и компьютерных программ позволяют ребенку освоить начальные приёмы управления компьютером,

развить интеллектуальные способности, волевые качества, память, мышление, внимание и мелкую моторику рук.

**Обучающиеся, для которых программа актуальна:** возраст обучающихся по данной программе 7-11 лет.

**Отличительные особенности программы:** Особенностью данной программы является использование универсальной учебной компьютерной среды на базе языка Лого для дошкольного образования, целью которой является развитие у детей логического и алгоритмического мышления, творческих способностей, художественных возможностей, умение работать в коллективе. Другой особенностью данной программы является комплексный характер занятий, так как занятия по программе «Компьютер в начальной школе» включают в себя не только знакомство с основами компьютерной грамотности, но и разнообразные развивающие игры и упражнения, которые способствуют формированию познавательной активности и разностороннему развитию младших школьников.

#### **Формы и режим занятий.**

Основная форма обучения – очная, групповая. Основная форма обучения фиксируется в учебном плане. Занятия проходят 5 раз в неделю по 1 часу.

**Срок реализации программы** – 9 месяцев . Общее количество учебных часов 108.

#### **Цель и задачи**

**Цель программы:** формирование интереса к техническим видам творчества развитие творческих способностей и воспитание основ информационной культуры.

#### **Задачи программы:**

## *Обучающие:*

 Познакомить детей с компьютером, как современным инструментом для работы с информацией, познакомить их с историей компьютера, его назначением и устройством, с правилами безопасной работы на компьютере. Способствовать формированию начальных навыков работы за компьютером: познакомить с клавиатурой, с манипулятором "мышь".

 Научить пользоваться детскими компьютерными развивающими программами и играми.

 Сформировать первоначальные навыки работы в графической среде ПервоЛого;

 Способствовать обучению основам алгоритмизации и программирования.

 Содействовать формированию у детей-дошкольников универсальных учебных действий: умений осознавать цель; выбирать системы действий для достижения цели; оценивать результаты деятельности.

## *Развивающие*:

 Развивать творческие и конструктивные способности, приобщать к творческой деятельности.

 Развивать творческое, понятийно-образное, логическое, абстрактное мышление.

 Развивать память, внимание, воображение и сенсорные возможности ребенка. Воспитательные:

 Познакомить учащихся с правилами поведения в кабинете информатики.

 Способствовать воспитанию самостоятельности, собранности, сосредоточенности, усидчивости.

Приобщать к сопереживанию, сотрудничеству, сотворчеству.

# *Воспитательные:*

 Познакомить учащихся с правилами поведения в кабинете информатики.

 Способствовать воспитанию самостоятельности, собранности, сосредоточенности, усидчивости.

Приобщать к сопереживанию, сотворчеству.

# **Планируемые результаты**

# **Предметные:**

• Знать устройство компьютера, его назначение. • Знать правила безопасной работы на компьютере.

 Знать назначение основных устройств, входящих в состав компьютера: системный блок, монитор, клавиатура, манипулятор «мышь»

 Иметь начальные навыки работы за компьютером: с клавиатурой, с манипулятором "мышь", осуществлять с их помощью необходимые операции при работе на компьютере;

Уметь работать в графической среде ПервоЛого;

 Знать элементарные основы алгоритмизации и программирования и уметь их использовать;

 Выполнять перечисляемую или изображенную последовательность действий;

• Описывать свои действия и оценивать полученный результат; • Самостоятельно планировать ход решения и доводить начатое дело до конца. **Метапредметные:**

Уметь понимать поставленную задачу и следовать инструкции педагога;

Уметь создавать стандартные программу по образцу;

 Адекватно воспринимать оценку своей работы педагогом, товарищами.

 Оценивать выполнение своего задания по критериям, определённым совместно с педагогом;

Разрабатывать творческие идеи.

## **Личностные:**

 формирование коммуникативной компетентности в общении и сотрудничестве со сверстниками в процессе творческой деятельности;

 формирование способности обучающихся к саморазвитию и самообучению;

 развитие любознательности, сообразительности при выполнении разнообразных заданий проблемного и эвристического характера;

 развитие внимательности, настойчивости, целеустремленности, умения преодолевать трудности – качеств весьма важных в практической деятельности любого человека;

 развитие самостоятельности суждений, независимости и нестандартности мышления.

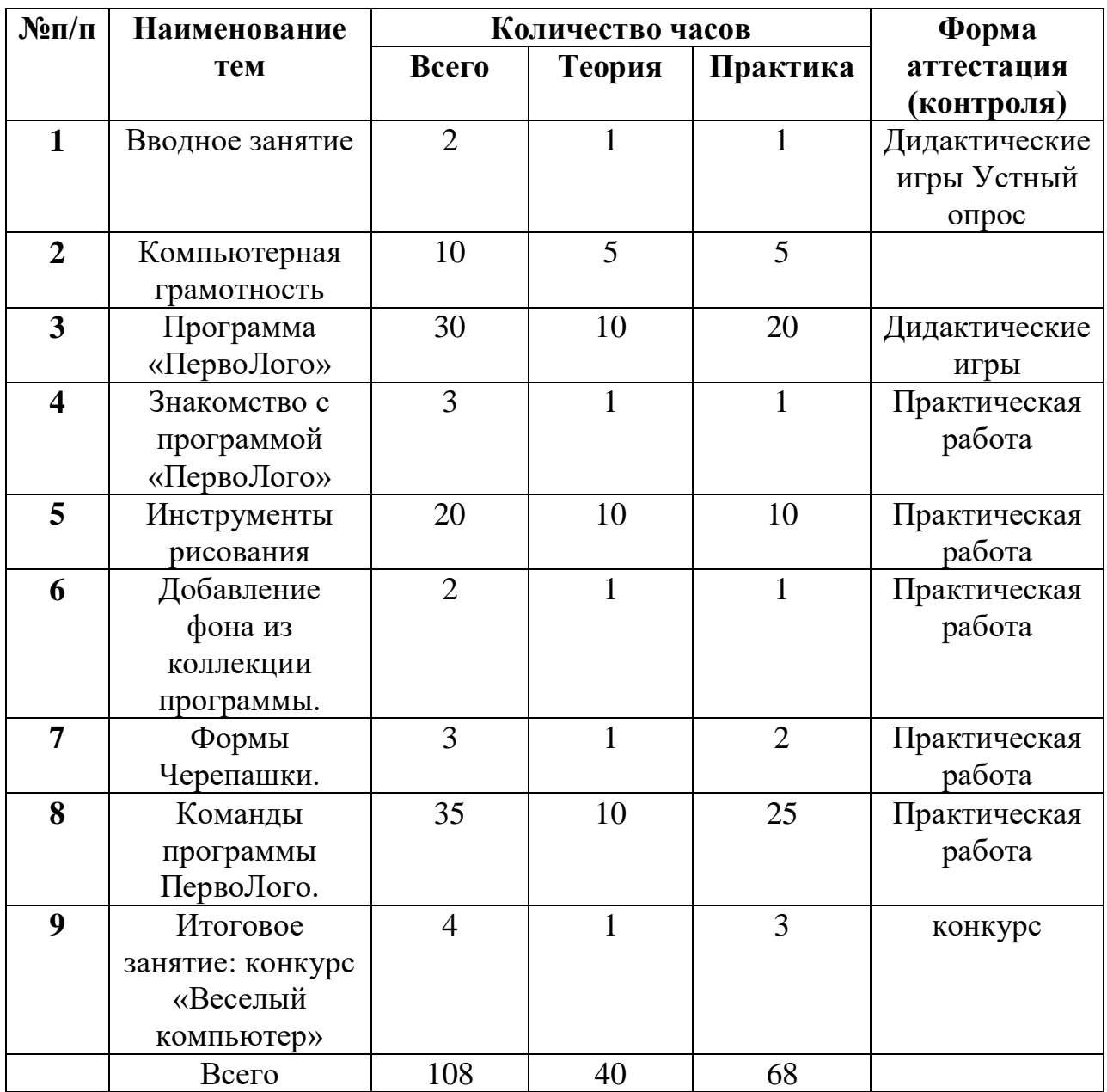

# **Учебный план**

## **Содержание учебного плана**

**Раздел 1**. **Вводное занятие Теория.** Знакомство с детьми. Техника безопасности: правила поведения в компьютерном классе и правила работы за компьютером. **Практическая работа:** Игра на знакомство «Имечко», беседа по картинкам «Как работать за компьютером», раскраска «Правильнонеправильно».

### **Раздел 2**. **Компьютерная грамотность**

**2.1. Теория**. Знакомство с компьютером: для чего нужен компьютер, значение компьютера в жизни человека. Устройство компьютера: монитор, клавиатура, «мышь», системный блок. Дополнительные устройства, которые можно подключить к компьютеру: колонки, наушники, принтер. Работа с приложением «Курс элементарной компьютерной грамотности для начальной школы» - видеоурок «Устройство компьютера». **Практика.** Дидактическая игра «Собери компьютер». Дидактическая игра «Загадки про компьютер».

**2.2. Теория. Включение и выключение компьютера.** Знакомство с рабочим столом: внешний вид рабочего стола, основные элементы рабочего стола (мой компьютер, корзина, кнопка Пуск, часы, календарь). **Практика.**  Работа с приложением «Курс элементарной компьютерной грамотности для начальной школы» - видеоурок «Рабочий стол».

**2.3. Теория. Знакомство с курсором.** Знакомство с компьютерной «мышью»: левая/правая кнопка мыши, колесо прокрутки. Работа с приложением «Курс элементарной компьютерной грамотности для начальной школы» - видеоролики: «Мышь и её назначение», «Назначение кнопок мыши», «Колесо мыши». **Практика.** Работа с приложением «Курс элементарной компьютерной грамотности для начальной школы» видеоигры: «Игра раскраска», «Нарисуй также».

**2.4. Теория.** Основные манипуляции с мышью»: щелчок и двойной щелчок. Работа с приложением «Курс элементарной компьютерной грамотности для начальной школы» - видеоролики: ««Двойной клик». «Вспомогательная кнопка мыши», «Большие картинки», «Мышь помогает играть». **Практика.** Работа с приложением «Курс элементарной компьютерной грамотности для начальной школы» - видеоигры: «Собери пазл», «Перетаскивание».

**2.5. Теория.** Знакомство с клавиатурой. Группы клавиш и их назначение. Клавиши управления курсором. Работа с приложением «Курс элементарной компьютерной грамотности для начальной школы» видеоролик: «Группы клавиш». Просмотр мультфильма Фиксики - «Клавиатура компьютера». **Практика.** Работа с приложением «Курс элементарной компьютерной грамотности для начальной школы» - игра: «Освободи колобка».

**2.6. Теория.** Работа с клавиатурой. Группы клавиш и их назначение. Алфавитноцифровые клавиши. Работа с приложением «Курс элементарной компьютерной грамотности для начальной школы» - видеоролик: «Алфавитно-цифровые клавиши». **Практика**. Работа с приложением «Курс элементарной компьютерной грамотности для начальной школы» - игра: «Эволюция».

**2.7. Теория.** Знакомство с понятиями файл и папка. Знакомства с понятием «Папка», «Файл». **Практика.** Отработка навыков движения компьютерной мыши по экрану, одинарного щелчка левой кнопки мыши, перемещение объектов по экрану с зажатой левой кнопкой мыши. Создание папки. Перемещение, удаление.

**2.8. Практика.** Игра «Знатоки».

# **Раздел 3. Программа «ПервоЛого»**

**3.1. Теория.** Знакомство с программой «ПервоЛого» и ее компонентами. Интерфейс программы и его основные объекты: Рабочее поле, Поле команд, Инструментальное меню, Черепашка. **Практика.** Просмотр работ, созданных в данной программе: «Колобок», «Золушка». Открытие и закрытие программы. Создание папки на рабочем столе. Открытие графического редактора.

**3.2. Инструменты рисования. 3.2.1. Теория**. Основные возможности по созданию графических объектов. Интерфейс графического редактора и его основные объекты. Панель Палитра. Панель Инструменты. Инструменты Карандаш, Линейка, Виды карандаша, Заливка. Настройка инструментов рисования. **Практика.** Рисование карандашом (выбор цвета, формы, толщины карандаша). Практическая работа «Дерево».

**3.2.2. Практика**. Закрепление материала. Рисование карандашом (выбор цвета, формы, толщины карандаша). Практические работы «Дерево», «Река», «Облака».

**3.2.3. Теория.** Инструмент: Прямоугольники. **Практика.** Рисование с применением готовых фигур. Практическая работа «Домик».

**3.2.4.** Теория. Инструменты «Овал», «Аэрозоль» **Практика**. Рисование с применением готовых фигур. Практическая работа «Рисуем пейзаж».

**3.2.5.** Теория. Инструмент «Прямоугольное выделение». Практика. Практические работы «Кубики», «Воздушные шарики».

**3.2.6.** Теория. Инструмент выделения «Лассо». Практика. Практическая работа «Рисуем пейзаж».

**3.2.7.** Теория. Текстуры. Практика. Практическая работа «Рисуем Красную площадь».

**3.2.8.** Теория. Инструмент «Пипетка» Практика. Применение Пипетки для выбора цвета.

**3.2.9.** Теория. Инструменты: Ластик, Чистый лист, Замок. Практика. Практическая работа с применением Ластика и Замка.

**3.2.10.** Практика. Практическая работа «Рисуем зимний лес».

**3.2.11.** Практика. Практическая работа «Лесная поляна».

**3.2.12.** Практика. Практическая работа «На реке».

**13 3.2.13.** Практика. Практическая работа «А у нас во дворе».

**3.2.14.** Практика. Практическая работа «В гостях у сказки».

**3.2.15.** Практика. Практическая работа «Моя школа».

**3.3.** Добавление фона из коллекции программы. Теория. Знакомство с коллекцией готовых фонов. Практика. Рисунок на фоновом изображении.

**3.4.** Формы Черепашки.

**3.4.1**. Теория. Что такое Черепашка. Знакомство с коллекцией форм. Практика. Добавление Черепашки на рабочее поле. Изменение форм черепашки. Как надеть форму на черепашку. Как вернуть черепашке исходную форму.

**3.4.2.** Практика. Создание рисунков с применением готового фона и различных форм Черепашки.

**3.4.3.** Теория. Назначение пустых клеточек на панели Форма. Создание новой формы. Практика. Практическая работа с созданием собственной Формы.

**3.4.4.** Практика. Закрепление материала. Рисование нового костюма для Черепашки.

**3.4.5.** Теория. Добавление формы из панели Рисование/Графика. Практика. Творческая работа.

**3.4.6.** Практика. Создание рисунков с применением готового фона и различных форм Черепашки.

3.5. Основные команды программы ПервоЛого.

**3.5.1.**Теория. Общее представление об основных командах программы. Изучение правила выполнения команд и наблюдение за результатами выполнения этих команд. Команды управления Черепашкой; оживление рисунка: простейший алгоритм движения объекта, создание мультипликационного эффекта. Практика. Панель инструментов «Команды». Команды: Штурвал, Иди, Пауза. Практическая работа «Анимация собачки». **3.5.2.** Практика. Закрепление материала. Практическая работа «Летящая птина».

3.5.3. Практика. Программирование нескольких объектов, движущихся в разные стороны.

**3.5.4.** Теория. Копирование форм Черепашки. Практика. Практическая работа «Звёздное небо».

**3.5.5.** Теория. Панель инструментов «Команды». Команды «Увеличься», «Уменьшись». Практика. Практические работы «Растущее дерево», «Мигающая звезда»

**3.5.6.** Практика. Закрепление материала. Самостоятельная работа «Растущие цветы».

**3.5.7.** Теория. Панель инструментов «Команды». Команды «Отомри», «Замри», «Выключить всё». Практика. Практическая работа «Снегопад» **3.5.8.** Практика. Практическая работа «Дорога». Рисование фона. Добавление неподвижных форм (деревья, кустарники, цветы, люди).

**3.5.9.** Практика. Практическая работа «Дорога». Добавление и программирование движущихся форм (машины, трактор, облака и др.) **3.5.10.** Практика. Практическая работа «Новогодняя ёлка».

**3.5.11.** Практика. Практическая работа «Новогодний подарок».

**3.5.12**. Теория. Добавление костюмов на панель «Форма» из блока «Движение». Практика. Создание анимации движение объекта со сменой костюмов «Птица, махающая крыльями».

**3.5.13.** Практика. Закрепление материала. Практические работы «Бегущая собачка», «Летящая бабочка».

**3.5.14.** Теория. Знакомство с кнопкой «Встреча». Практика. Практическая работа «Встреча черепашек».

**3.5.15.** Практика. Закрепление материала. Практическая работа «Гонки».

**3.5.16.** Теория. Знакомство с кнопкой «Цвет». Практика. Практическая работа «Ирга Пинг-понг».

**3.5.17.** Практика. Закрепление материала. Практическая работа «Аквариум». Создание фона. Создание новых форм (рыбки).

**3.5.18.** Практика. Практическая работа «Аквариум». Программирование движения рыбок в аквариуме.

**3.5.19.** Практика. Практическая работа «Космос». Рисование фона. Рисование костюмов для Черепашки: Ракета 1, Ракета 2, Ракета

**3. 3.5.20.** Практика. Практическая работа «Космос». Программирование полёта ракеты

**3.5.21.** Теория. Панель инструментов «Команды». Команды «Опусти перо», «Подними перо», «Измени перо». Наблюдение за работой команд. **3.5.22.** Практика. Программирование рисования квадрата, прямоугольника. Составление узора из квадрата.

**3.5.23.** Практика. Программирование рисования круга. Узор из круга. **3.5.24.** Практика. Программирование рисования звезды. Узор из звёзд.

**3.5.25.** Практика. Создание анимированной открытки к Дню Победы **3.5.26**. Практика. Практическая работа «Весна пришла».

**3.5.27**. Практика. Практическая работа «Подснежники».

**3.5.28.** Теория. Панель инструментов «Оглавление». Создание новой страницы в проекте. Практика. Практическая работа «Колобок». Создание первой страницы. Рисование новой формы для колобка. Анимация колобка. **3.5.29.** Практика. Практическая работа «Колобок». Создание второй страницы. Программирование встречи колобка с зайцем.

**3.5.30.** Теория. Панель инструментов «Команды». Команды «Позади всех», «Впереди всех». «Покажись», «Спрячься». Практика. Практическая работа «Летний день».

**3.5.31.** Теория. Кнопка «Светофор». Практика. Практическая работа «Дорога со светофором».

**3.5.32.** Теория. Команда «Светофор». Практика. Практическая работа «Смена дня и ночи».

**3.5.33.** Практика. Практическая работа «Смена дня и ночи».

**3.5.34.** Практика. Самостоятельная работа.

**Радел 4. Итоговое занят**ие

**Подведение итогов.** Конкурс «Веселый компьютер». Награждение.

## **Формы аттестации планируемых результатов программы.**

Формы контроля и оценки образовательных результатов: Предварительный (стартовый) контроль – осуществляется в начале обучения в форме опроса и наблюдения. Текущий (промежуточный) контроль – осуществляется дважды в год. В течение всего срока обучения каждый обучающийся обязательно участвует разработке творческих заданий. Наиболее приемлемые формы диагностики – наблюдение за выполнением практических заданий, проведение конкурсов. Данные диагностики заносятся в диагностическую карту (Приложение 1). Итоговый контроль – проводится в конце года в форме конкурса. (Приложение 2). Ожидаемые результаты освоения программы и способы их проверки.

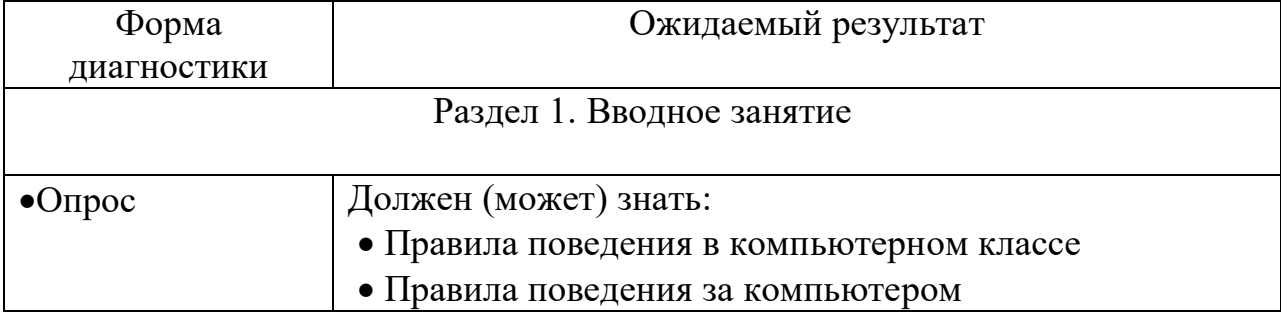

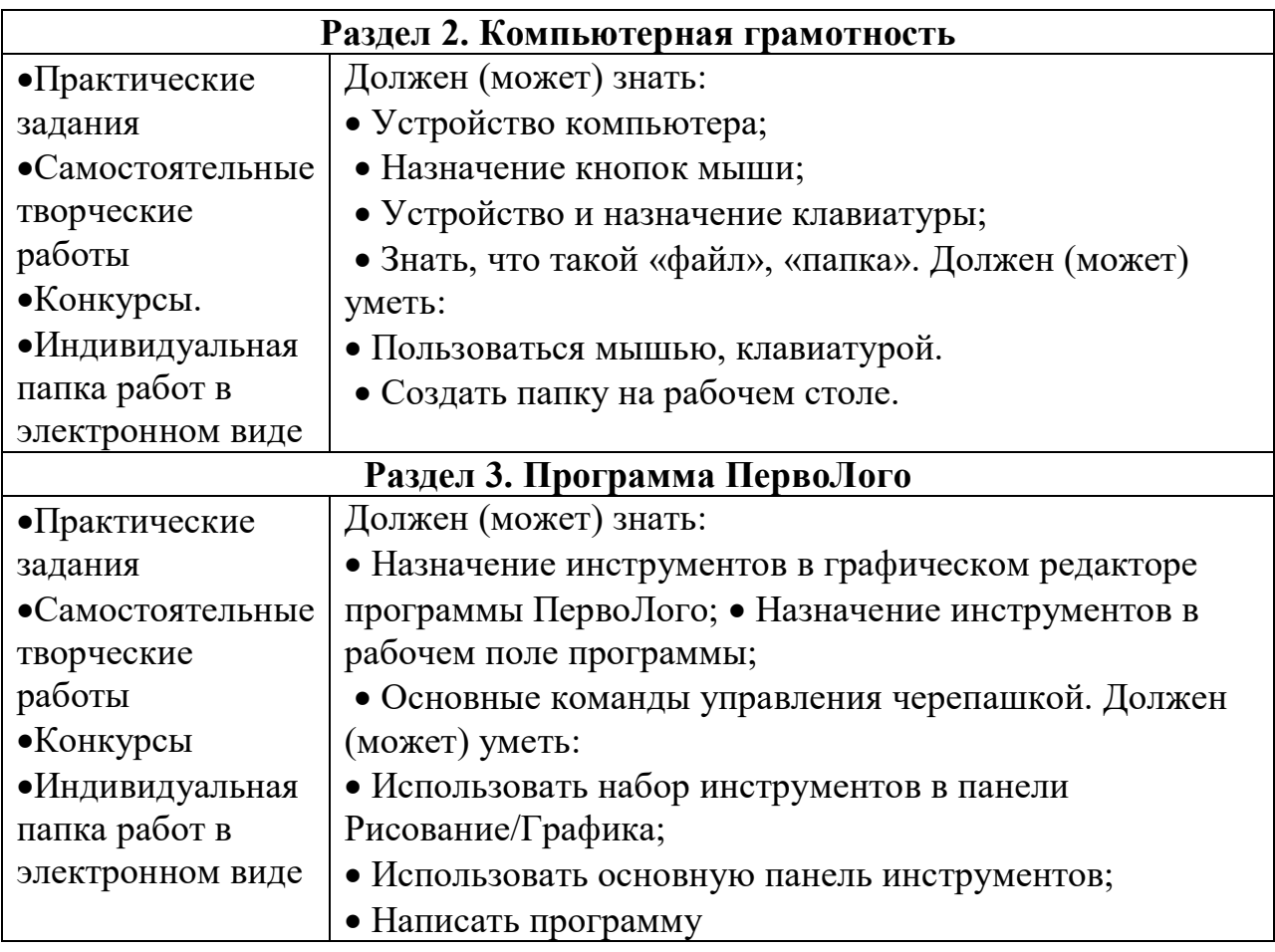

**Условия реализации программы**

#### **Материально – техническое обеспечение:**

- Кабинет, оснащенный по всем требованиям безопасности и охраны труда.
- Компьютеры (ноутбуки) 7 шт.
- Сканер.
- Принтер.
- Колонки.
- Интерактивная панель
- Микрофон.
- Доступ к Интернет
- Методическая литература, видеоматериалы.

Информационное обеспечение: использование собственного презентативного материала, видеоролики.

#### **Дидактическое обеспечение**

При обучении по программе «Компьютер в начальной школе» необходимы следующие программные средства: Компьютерные программы: 1. Название: «ПервоЛого». Год выхода: 2006. Жанр: Рисование, создание анимации. Разработчик: Совместная разработка ИНТ и LCSI. Язык: русский, в ней максимально упрощён процесс программирования, а вся информация представляется в красочном виде. Основные команды записаны на соответствующую страницу в виде понятных и наглядных картинок. 2. Приложение «Курс элементарной компьютерной грамотности для начальной школы». Данный ресурс

разработан в рамках конкурса НФПК «Разработка Информационных источников сложной структуры (ИИСС) для системы общего образования». Предлагаемый курс представляет собой вспомогательные учебные материалы, обеспечивающие формирование навыков работы за компьютером. Цифровые образовательные ресурсы, входящие в состав данного курса, охватывают такие темы, как: компьютер, основные устройства, программы, безопасность работы, технологии работы с компьютером.

### Кадровое обеспечение:

Программу реализует пелагог дополнительного образования.

**Опеночные** материалы. Формы контроля  $\overline{M}$ опенки образовательных результатов: Предварительный (стартовый) контроль - осуществляется в начале обучения в форме опроса и наблюдения. Текущий (промежуточный) контроль - осуществляется дважды в год. В течение срока обучения всего каждый обучающийся обязательно участвует в разработке творческих заданий. Наиболее приемлемые формы диагностики – наблюдение за выполнением практических заданий, проведение конкурсов. Ланные лиагностики заносятся  $\overline{B}$ диагностическую карту (Приложение 1). Итоговый контроль - проводится в конце года в форме конкурса.

# ПРОТОКОЛ РЕЗУЛЬТАТОВ

Промежуточной аттестации обучения) 20 - 20 учебный год Фамилия, имя, отчество педагога

Год обучения Дата проведения Форма оценки результатов: уровень (высокий, средний, низкий) обшего количества учашихся в группе.

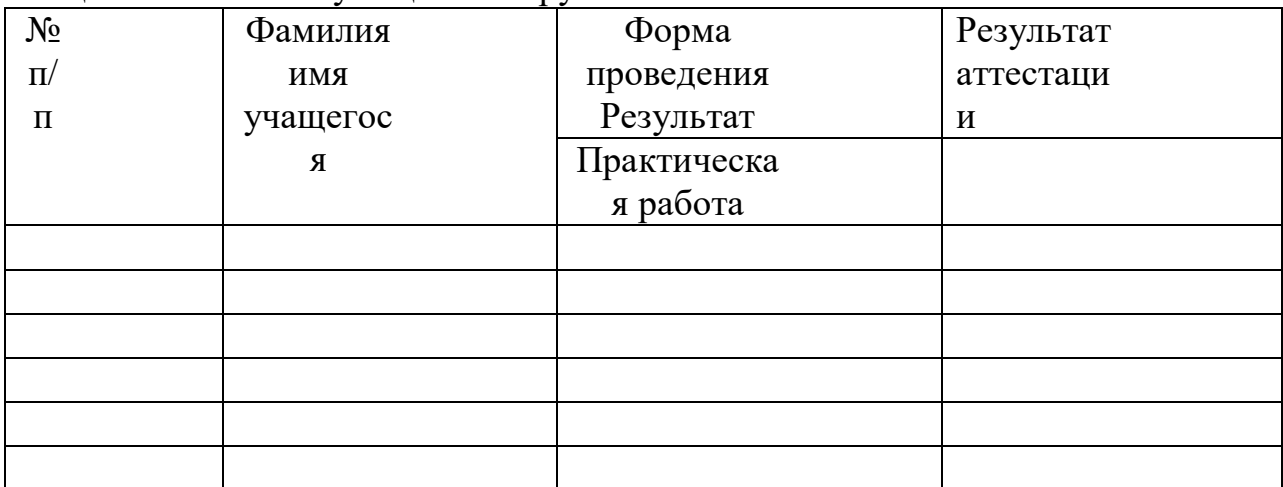

#### Подпись педагога

**Критерии оценивания** успеваемости детей при проведении промежуточного контроля Объект оценивания – выполнение практической работы. Высокий уровень – материал освоен в полном объёме, с практической частью справляется полностью, проявляет творчество. Средний уровень – материал освоен в полном объёме, с практической частью справляется и с помощью педагога и самостоятельно, проявляет творчество. Низкий уровень – материал освоен не в полном объёме, с практической частью справляется с помощью педагога, творчество не проявляет или проявляет частично.

**Список использованной литературы для педагогов**: 1.Антошин М.К. – Учимся работать на компьютере – М., 2018. 2. Бугуславская З. М., Смирнова Е.О. – Развивающие игры для детей дошкольного возраста. – М., 2018 3. Буйлова Л.Н. Современные подходы к разработке дополнительных общеобразовательных общеразвивающих программ. // Молодой ученый – 2019- №15. 4. Изучаем ПервоЛого. Методическое пособие для учителей начальной школы. Е. В. Макунина, Е. Н. Хохлова – М.: ИНТ, 2019. — 91 с.. 5. Истомина Т.Л. Обучение информатике в среде Лого, 2019. 6. ЛогоМозаика. Сборник проектов. Е.И. Яковлева. — М.: ИНТ. 2020. — 74 с. 7. ПервоЛого 4.0. Справочное пособие. — М.: ИНТ, 2021. — 144 с. 8. Симонович С.В. «Компьютер для детей. Моя первая информатика» - М.: 2018. 9. Сопрунов С.Ф., Ушаков А.С., Яковлева Е.И. ПервоЛого 3.0: справочное пособие. М.: Институт новых технологий, 2018.

**Список литературы для детей:** 1. Кравцов С.С., Дошкольник и компьютер: медико-гигиенические рекомендации / под ред. Л.А.Леоновой и др. – M., 2019;

**Список литературы для родителей** 2. Леонова Л.А., Макарова Л.В. «Как подготовить ребенка к общению с компьютером» от 4-6 лет (Ваш ребенок: азбука здоровья и развития) - М.: 2020 г. 3. Моторин В. «Воспитательные возможности компьютерных игр». Дошкольное воспитание, 2020г., № 1; 4. Ягодина Л.А. Компьютерные игровые программы как средство стабилизации эмоционального состояния дошкольников. /С.С.Кравцов, Л.А. Ягодина//Информатика. – 2019. – № 12. 5. Игровая информатика. Рабочая тетрадь. Часть 1,2 /Издательство: Весна - Дизайн – 2021 **Интернет-источники** 1. www.igraemsa.ru 2. http://i-

gnom.ru/games/view\_game\_cat.php 3. http://ped-kopilka.ru/blogs 4. www.bebygarden.ru 5. www.adalin.mospsy.ru 6. www.logozavr.ru 7. https://www.youtube.com/@clubpixel/about 8.

https://yt3.googleusercontent.com/ytc/AGIKgqOIMixUZa80E1Sjs9sQW<br>KMOIIDQiqmvMReLpIiIA=s176-c-k-c0x00ffffff-no-rj